**Managing Secure Shell Access in Oracle® Solaris 11.4**

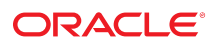

**Part No: E61025** June 2019

#### Managing Secure Shell Access in Oracle Solaris 11.4

#### **Part No: E61025**

Copyright © 2002, 2019, Oracle and/or its affiliates. All rights reserved.

This software and related documentation are provided under a license agreement containing restrictions on use and disclosure and are protected by intellectual property laws. Except as expressly permitted in your license agreement or allowed by law, you may not use, copy, reproduce, translate, broadcast, modify, license, transmit, distribute, exhibit, perform,<br>publish, or display any part, in any form prohibited.

The information contained herein is subject to change without notice and is not warranted to be error-free. If you find any errors, please report them to us in writing.

If this is software or related documentation that is delivered to the U.S. Government or anyone licensing it on behalf of the U.S. Government, then the following notice is applicable:

U.S. GOVERNMENT END USERS: Oracle programs, including any operating system, integrated software, any programs installed on the hardware, and/or documentation, delivered to U.S. Government end users are "commercial computer software" pursuant to the applicable Federal Acquisition Regulation and agency-specific supplemental regulations. As such, use, duplication, disclosure, modification, and adaptation of the programs, including any operating system, integrated software, any programs installed on the<br>hardware, and/or documentation, shall be

This software or hardware is developed for general use in a variety of information management applications. It is not developed or intended for use in any inherently dangerous applications, including applications that may create a risk of personal injury. If you use this software or hardware in dangerous applications, then you shall be responsible to take all appropriate fail-safe, backup, redundancy, and other measures to ensure its safe use. Oracle Corporation and its affiliates disclaim any liability for any damages caused by use of this software or hardware in dangerous applications.

Oracle and Java are registered trademarks of Oracle and/or its affiliates. Other names may be trademarks of their respective owners.

Intel and Intel Xeon are trademarks or registered trademarks of Intel Corporation. All SPARC trademarks are used under license and are trademarks or registered trademarks of SPARC International, Inc. AMD, Opteron, the AMD logo, and the AMD Opteron logo are trademarks or registered trademarks of Advanced Micro Devices. UNIX is a registered trademark of The Open Group.

This software or hardware and documentation may provide access to or information about content, products, and services from third parties. Oracle Corporation and its affiliates are not responsible for and expressly disclaim all warranties of any kind with respect to third-party content, products, and services unless otherwise set forth in an applicable agreement between you and Oracle. Oracle Corporation and its affiliates will not be responsible for any loss, costs, or damages incurred due to your access to or use of third-party content, products, or services, except as set forth in an applicable agreement between you and Oracle.

#### **Access to Oracle Support**

Oracle customers that have purchased support have access to electronic support through My Oracle Support. For information, visit [http://www.oracle.com/pls/topic/lookup?](http://www.oracle.com/pls/topic/lookup?ctx=acc&id=info) [ctx=acc&id=info](http://www.oracle.com/pls/topic/lookup?ctx=acc&id=info) or visit <http://www.oracle.com/pls/topic/lookup?ctx=acc&id=trs> if you are hearing impaired.

#### **Référence: E61025**

Copyright © 2002, 2019, Oracle et/ou ses affiliés. Tous droits réservés.

Ce logiciel et la documentation qui l'accompagne sont protégés par les lois sur la propriété intellectuelle. Ils sont concédés sous licence et soumis à des restrictions d'utilisation et de divulgation. Sauf stipulation expresse de votre contrat de licence ou de la loi, vous ne pouvez pas copier, reproduire, traduire, diffuser, modifier, accorder de licence, transmettre, distribuer, exposer, exécuter, publier ou afficher le logiciel, même partiellement, sous quelque forme et par quelque procédé que ce soit. Par ailleurs, il est interdit de procéder à toute ingénierie inverse du logiciel, de le désassembler ou de le décompiler, excepté à des fins d'interopérabilité avec des logiciels tiers ou tel que prescrit par la loi.

Les informations fournies dans ce document sont susceptibles de modification sans préavis. Par ailleurs, Oracle Corporation ne garantit pas qu'elles soient exemptes d'erreurs et vous invite, le cas échéant, à lui en faire part par écrit.

Si ce logiciel, ou la documentation qui l'accompagne, est livré sous licence au Gouvernement des Etats-Unis, ou à quiconque qui aurait souscrit la licence de ce logiciel pour le compte du Gouvernement des Etats-Unis, la notice suivante s'applique :

U.S. GOVERNMENT END USERS: Oracle programs, including any operating system, integrated software, any programs installed on the hardware, and/or documentation, delivered to U.S. Government end users are "commercial computer software" pursuant to the applicable Federal Acquisition Regulation and agency-specific supplemental<br>regulations. As such, use, duplication, disclosure, modif hardware, and/or documentation, shall be subject to license terms and license restrictions applicable to the programs. No other rights are granted to the U.S. Government.

Ce logiciel ou matériel a été développé pour un usage général dans le cadre d'applications de gestion des informations. Ce logiciel ou matériel n'est pas conçu ni n'est destiné à être utilisé dans des applications à risque, notamment dans des applications pouvant causer un risque de dommages corporels. Si vous utilisez ce logiciel ou ce matériel dans le cadre d'applications dangereuses, il est de votre responsabilité de prendre toutes les mesures de secours, de sauvegarde, de redondance et autres mesures nécessaires à son utilisation dans des conditions optimales de sécurité. Oracle Corporation et ses affiliés déclinent toute responsabilité quant aux dommages causés par l'utilisation de ce logiciel ou matériel pour des applications dangereuses.

Oracle et Java sont des marques déposées d'Oracle Corporation et/ou de ses affiliés. Tout autre nom mentionné peut correspondre à des marques appartenant à d'autres propriétaires qu'Oracle.

Intel et Intel Xeon sont des marques ou des marques déposées d'Intel Corporation. Toutes les marques SPARC sont utilisées sous licence et sont des marques ou des marques déposées de SPARC International, Inc. AMD, Opteron, le logo AMD et le logo AMD Opteron sont des marques ou des marques déposées d'Advanced Micro Devices. UNIX est une marque déposée de The Open Group.

Ce logiciel ou matériel et la documentation qui l'accompagne peuvent fournir des informations ou des liens donnant accès à des contenus, des produits et des services émanant de tiers. Oracle Corporation et ses affiliés déclinent toute responsabilité ou garantie expresse quant aux contenus, produits ou services émanant de tiers, sauf mention contraire stipulée dans un contrat entre vous et Oracle. En aucun cas, Oracle Corporation et ses affiliés ne sauraient être tenus pour responsables des pertes subies, des coûts occasionnés ou des dommages causés par l'accès à des contenus, produits ou services tiers, ou à leur utilisation, sauf mention contraire stipulée dans un contrat entre vous et Oracle.

#### **Accès aux services de support Oracle**

Les clients Oracle qui ont souscrit un contrat de support ont accès au support électronique via My Oracle Support. Pour plus d'informations, visitez le site [http://www.oracle.com/](http://www.oracle.com/pls/topic/lookup?ctx=acc&id=info) [pls/topic/lookup?ctx=acc&id=info](http://www.oracle.com/pls/topic/lookup?ctx=acc&id=info) ou le site <http://www.oracle.com/pls/topic/lookup?ctx=acc&id=trs> si vous êtes malentendant.

# **Contents**

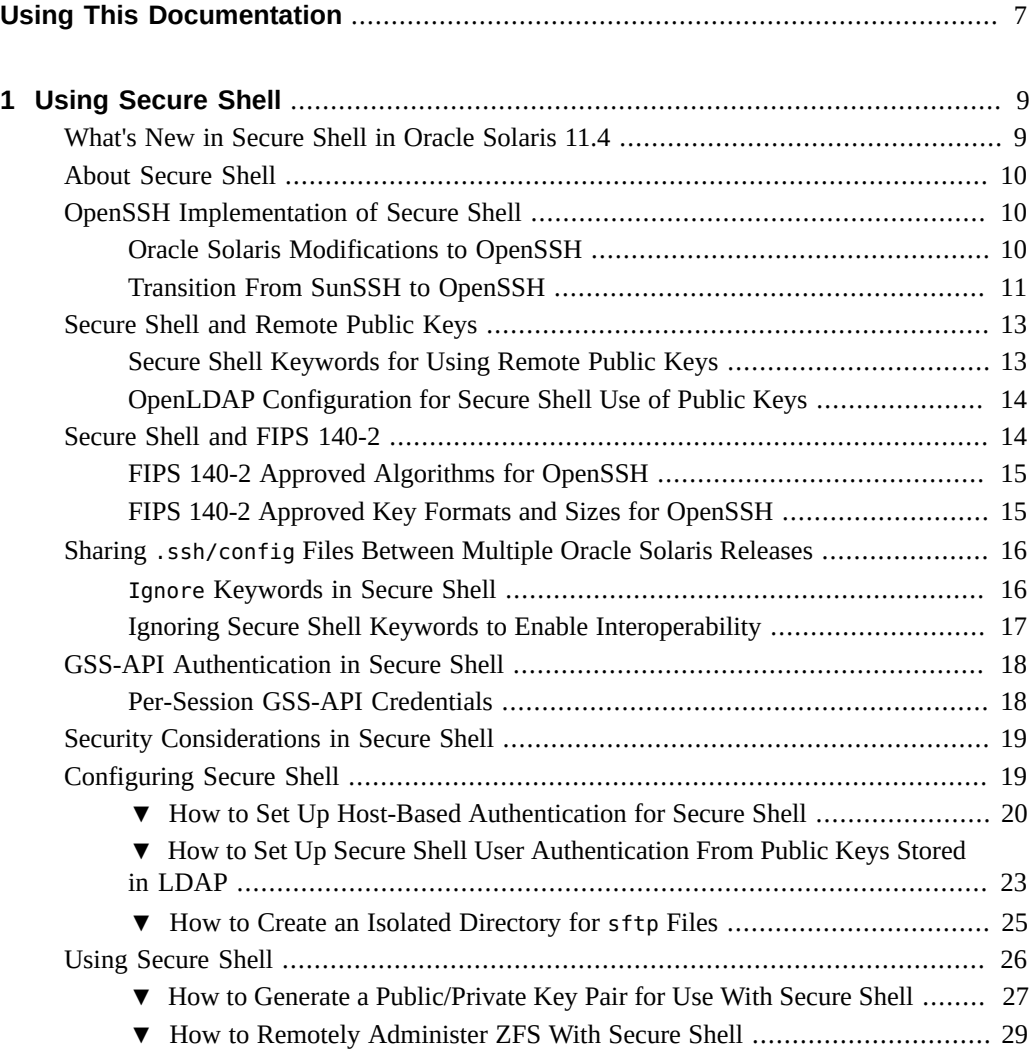

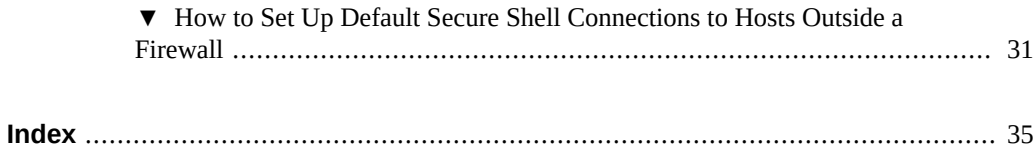

# <span id="page-6-0"></span>Using This Documentation

Describes how to administer and use the Secure Shell feature for secure remote access.

- **Overview** Describes how to administer and use the OpenSSH implementation of Secure Shell on Oracle Solaris systems for secure remote access.
- **Audience** System administrators who must implement security on the enterprise.
- **Required knowledge** Familiarity with security concepts and terminology.

# **Product Documentation Library**

Documentation and resources for this product and related products are available at [http://www.](http://www.oracle.com/pls/topic/lookup?ctx=E37838-01) [oracle.com/pls/topic/lookup?ctx=E37838-01](http://www.oracle.com/pls/topic/lookup?ctx=E37838-01).

# **Feedback**

Provide feedback about this documentation at <http://www.oracle.com/goto/docfeedback>.

8 Managing Secure Shell Access in Oracle Solaris 11.4 · June 2019

# <span id="page-8-0"></span> **♦ ♦ ♦ C H A P T E R 1** 1

# Using Secure Shell

<span id="page-8-3"></span>The Secure Shell feature of Oracle Solaris provides secure access to a remote host over an unsecured network. The shell provides commands for remote login, remote window display, and remote file transfer. This chapter covers the following topics:

- ["What's New in Secure Shell in Oracle Solaris 11.4" on page 9](#page-8-1)
- ["About Secure Shell" on page 10](#page-9-0)
- ["Secure Shell and Remote Public Keys" on page 13](#page-12-0)
- ["Secure Shell and FIPS 140-2" on page 14](#page-13-1)
- ["Configuring Secure Shell" on page 19](#page-18-1)
- ["Using Secure Shell" on page 26](#page-25-0)

# <span id="page-8-2"></span><span id="page-8-1"></span>**What's New in Secure Shell in Oracle Solaris 11.4**

For existing customers, this section highlights the key changes in this release.

OpenSSH is the sole implementation of Secure Shell in Oracle Solaris 11.4. The sunssh implementation of Secure Shell is not supported. The Oracle Solaris implementation of OpenSSH remains compatible with the OpenSSH project.

- For information about the OpenSSH project, see OpenSSH Project ([http://www.openssh.](http://www.openssh.com/) [com/](http://www.openssh.com/)).
- For a summary of differences between the Oracle Solaris implementation of OpenSSH and the OpenSSH project, see ["Oracle Solaris Modifications to OpenSSH" on page 10.](#page-9-2)

**Note -** Use the man command to view the Oracle Solaris versions of OpenSSH man pages. The OpenSSH project man pages might not reflect Oracle Solaris modifications.

■ For a summary of differences between SunSSH and OpenSSH, see ["Transition From](#page-10-0) [SunSSH to OpenSSH" on page 11](#page-10-0).

The OpenSSH server (sshd) can retrieve user account information, including ssh public keys, from an external directory,such as OpenLDAP. For more information, see ["Secure Shell and](#page-12-0) [Remote Public Keys" on page 13.](#page-12-0)

# <span id="page-9-3"></span><span id="page-9-0"></span>**About Secure Shell**

Secure Shell is the active remote access protocol on a newly installed Oracle Solaris system.

In Secure Shell, authentication is provided by the use of passwords, public keys, or both. All network traffic is encrypted. Thus, Secure Shell prevents a would-be intruder from being able to read an intercepted communication. Secure Shell also prevents an adversary from spoofing the system.

Secure Shell can also be used as an on-demand virtual private network (VPN). A VPN can forward X Window system traffic or can connect individual port numbers between the local systems and remote systems over an encrypted network link.

# <span id="page-9-5"></span><span id="page-9-1"></span>**OpenSSH Implementation of Secure Shell**

In this Oracle Solaris release, openssh is the only available implementation of Secure Shell. OpenSSH in Oracle Solaris is built on the latest version of the OpenSSH project, plus additions that are particular to the Oracle Solaris environment. The /network/ssh:default SMF service runs the OpenSSH implementation of Secure Shell.

# <span id="page-9-2"></span>**Oracle Solaris Modifications to OpenSSH**

<span id="page-9-4"></span>To see which version of the OpenSSH project is the basis for OpenSSH on your system, run the pkg info openssh command. Oracle Solaris engineers have modified the man pages to include Oracle Solaris changes, so use the man command to view Secure Shell man pages in Oracle Solaris. Do not use the man pages from the OpenSSH project.

Oracle Solaris differences from the OpenSSH project include the following:

■ Secure Shell protocol version 1 (v1) is not supported on the client.

If you have network entities that support only v1, such as old network routers, you can no longer connect to such devices. However, Oracle Solaris legacy releases, such as Oracle Solaris 10 and Oracle Solaris 11.3 can use SunSSH to access systems that use v1.

<span id="page-10-1"></span>■ Oracle Solaris removed unsafe algorithms from OpenSSH. To view which ciphers, MACs, and key exchange algorithms are supported, list them with the following commands:

```
$ ssh -Q cipher
$ ssh -Q mac
$ ssh -Q kex
```
The sshd config(5) and ssh config(5) man pages list the supported algorithms.

If you are using or connecting with systems that use deprecated or removed algorithms, see [Using OpenSSH with Legacy SSH Implementations.](http://www.openssh.com/legacy.html)

■ Oracle Solaris stores delegated credentials in a default credential cache such as /tmp/ krb5cc\_101. Credentials in a default credential cache can be used for accessing NFS file systems protected by Kerberos. To configure this setting, see ["Per-Session GSS-API](#page-17-1) [Credentials" on page 18](#page-17-1).

In contrast, the OpenSSH project stores delegated credentials in a non-default credential cache such as /tmp/krb5cc\_101\_WO4082.

For more information, see ["Trusted Delegated Services in Kerberos" in](http://www.oracle.com/pls/topic/lookup?ctx=E37838-01&id=OSMKAkplan-delegsvc) *Managing Kerberos [in Oracle Solaris 11.4](http://www.oracle.com/pls/topic/lookup?ctx=E37838-01&id=OSMKAkplan-delegsvc).* Also, use the man command to view the sshd config(5) and ssh\_config(5) man pages.

Oracle Solaris provides an LDAP schema and helper application to enable ssh to get a user's public key from an LDAP keystore. For more information, see ["Secure Shell and](#page-12-0) [Remote Public Keys" on page 13.](#page-12-0)

# <span id="page-10-0"></span>**Transition From SunSSH to OpenSSH**

<span id="page-10-2"></span>For users familiar with SunSSH, note the following differences from OpenSSH.

■ OpenSSH contains keywords that SunSSH did not.

```
## sshd_config file
...
```
KexAlgorithms

- Unlike SunSSH, OpenSSH is not compiled with TCP wrappers. To configure OpenSSH to handle the function of TCP wrappers, see ["Replacing TCP Wrappers With](#page-11-0) sshd config [Entries" on page 12](#page-11-0).
- Unlike SunSSH, OpenSSH supports only the PATH variable from a user's login shell. OpenSSH does not use the values from the /etc/default/login file, even when the sshd\_config file does not set the equivalent keywords.
- OpenSSH does not use X.509 public key certificates. To use public key certificates for Secure Shell authentication, see the CERTIFICATES section in the [ssh-keygen](http://www.oracle.com/pls/topic/lookup?ctx=E88353-01&id=REFMAN1ssh-keygen-1)(1) man page.

The default value of the UseDNS configuration variable is No in OpenSSH.

Therefore, replace host names with IP addresses in OpenSSH configuration files and commands. Some examples from configuration files include the following:

```
## sshd config file
Match Address 192.0.2.10
AllowUsers jdoe@192.0.2.10
AllowGroups staff@192.0.2.10
DenyUsers jsmith@192.0.2.10
## /etc/ssh/shosts.equiv or /.shosts file 
192.0.2.10
## ~/.ssh/authorized keys file
from="192.0.2.10" ssh-rsa AAAAB3...Q== jdoe@192.0.2.11
```
## <span id="page-11-0"></span>**Replacing TCP Wrappers With sshd\_config Entries**

<span id="page-11-2"></span>OpenSSH does not support TCP wrappers. You can configure a firewall to replace the /etc/ hosts.allow and /etc/hosts.deny files. For a sshd config file solution, see [Example 1,](#page-11-1) "Using a Match [Block to Allow Logins From a Subnet Only," on page 12](#page-11-1).

**Note -** The openssh implementation of Secure Shell continues to use TCP connections. Only the TCP wrapper function, libwrap, is no longer supported.

<span id="page-11-1"></span>**EXAMPLE 1** Using a Match Block to Allow Logins From a Subnet Only

In this example, the SunSSH administrator had configured TCP wrappers to allow logins only from the 192.0.2.0/16 subnet.

jdoe-uk:~\$ **cat /etc/hosts.allow** sshd : 192.0. jdoe-uk:~\$ **cat /etc/hosts.deny** ALL : ALL

In OpenSSH, the following entry in the sshd config file sets an equivalent restriction:

Match Address \*, !192.0.2.0/16 MaxAuthTries 0

# <span id="page-12-3"></span><span id="page-12-0"></span>**Secure Shell and Remote Public Keys**

The Secure Shell server (sshd) can retrieve user account information, including ssh public keys, from an external directory, such as OpenLDAP. Access is granted if the ssh client successfully authenticates against any one of the user's public keys that are stored the LDAP directory.

In Oracle Solaris, the helper application /usr/lib/ssh/ssh-pubkey-ldap retrieves the key. The administrator specifies the application in the /etc/ssh/sshd\_config file and also configures the sshPublicKey schema in LDAP to recognize the request.

# <span id="page-12-1"></span>**Secure Shell Keywords for Using Remote Public Keys**

<span id="page-12-2"></span>The ssh-pubkey-ldap application enables the OpenSSH server to query an OpenLDAP server for user account information, such as an ssh public key. The addition of sshPublicKey schema to the LDAP configuration file, and the addition of two keywords to the sshd\_config file connect OpenSSH with the LDAP server.

- See ["OpenLDAP Configuration for Secure Shell Use of Public Keys" on page 14](#page-13-0) for the LDAP schema that enable the connection on the LDAP server.
- The two keywords that enable the connection on the OpenSSH server are:
	- AuthorizedKeysCommand Specifies the absolute path of the application, /usr/lib/ ssh/ssh-pubkey-ldap.

The only AuthorizedKeysCommand keyword token that ssh-pubkey-ldap accepts is %u, a username. If the caller does not specify a user, the application uses the username of the target ssh client user.

■ AuthorizedKeysCommandUser – Specifies daemon as the caller of the application. For more information about the daemon account, see ["Special System Accounts" in](http://www.oracle.com/pls/topic/lookup?ctx=E37838-01&id=OSSADconcept-21) *Securing [Systems and Attached Devices in Oracle Solaris 11.4](http://www.oracle.com/pls/topic/lookup?ctx=E37838-01&id=OSSADconcept-21)*.

ssh-pubkey-ldap interacts with the name service configuration as a client of an already existing external LDAP directory server. The application uses standard Oracle Solaris LDAP commands to determine whether to use the ldap or ldaps protocol and which LDAP server to contact to retrieve the user's ssh public key.

This application retrieves the public key in the same format as the keys are stored in public keys files.

**Note -** By default, no AuthorizedKeysCommand is run.

# <span id="page-13-0"></span>**OpenLDAP Configuration for Secure Shell Use of Public Keys**

<span id="page-13-3"></span>For OpenLDAP and Secure Shell to interact, the following conditions must be in place:

- The LDAP server must have the OpenSSH server as a client.
- The OpenLDAP server's schema must include an OpenSSH public key attribute named sshPublicKey and an object for a user's LDAP public key.

For an example extended schema configuration and how to connect OpenLDAP with Secure Shell, see ["How to Set Up Secure Shell User Authentication From Public Keys Stored in](#page-22-0) [LDAP" on page 23.](#page-22-0)

## <span id="page-13-2"></span><span id="page-13-1"></span>**Secure Shell and FIPS 140-2**

The openssh implementation of Secure Shell is a consumer of the OpenSSL FIPS 140-2 module. If your system must comply with FIPS 140-2 requirements, you need to configure and use the FIPS 140-2 options.

OpenSSH in Oracle Solaris sets FIPS 140-2 mode dynamically. If the OpenSSL library that OpenSSH links with is FIPS 140-2 capable, OpenSSH runs in FIPS 140-2 mode. For information, see ["Example of Running in FIPS 140-2 Mode on an Oracle Solaris 11.4 System"](http://www.oracle.com/pls/topic/lookup?ctx=E37838-01&id=OSFIPfips-example-s114) in *[Using a FIPS 140-2 Enabled System in Oracle Solaris 11.4](http://www.oracle.com/pls/topic/lookup?ctx=E37838-01&id=OSFIPfips-example-s114)*. In a change from the SunSSH implementation, the administrator is not required to explicitly enable FIPS 140-2 mode, so the UseFips140 configuration option does not exist.

To confirm that OpenSSH is running in FIPS 140-2 mode, check for a FIPS suffix in the OpenSSH version string. This information is indicated in debug messages, as shown in this example:

```
jdoe:~$ ssh -vvv localhost date 2>&1 | grep -i fips
 OpenSSH_7.7p1, OpenSSL 1.0.2r-fips Mar 2019
 debug3: Running in FIPS mode.
 debug1: /etc/ssh/ssh_config line 33: Deprecated option "usefips140"
 debug1: Local version string SSH-2.0-OpenSSH_7.7 FIPS
 debug1: Remote protocol version 2.0, remote software version OpenSSH_7.7 FIPS
 debug1: match: OpenSSH_7.7 FIPS pat OpenSSH* compat 0x04000000
```

```
 debug3: Temporarily unsetting FIPS mode to compute MD5 for GSS-API key exchange method
 names
 debug3: Running in FIPS mode.
```
# <span id="page-14-0"></span>**FIPS 140-2 Approved Algorithms for OpenSSH**

<span id="page-14-2"></span>When running in FIPS 140-2 mode, only FIPS 140-2 approved ciphers, message authentication codes (MACs), and digests are allowed.

You can use the following commands to list all supported ciphers and MACs:

```
$ ssh -Q cipher
$ ssh -Q mac
```
Ciphers, MACs and digests that are not FIPS 140-2 approved are disabled in FIPS 140-2 mode. Attempts to use non-approved algorithms fail, as shown in this example:

```
jdoe:~$ ssh -c arcfour somehost
 Unknown cipher type 'arcfour'
```
To list OpenSSL ciphers, use the following command:

```
$ openssl ciphers -v
```
# <span id="page-14-1"></span>**FIPS 140-2 Approved Key Formats and Sizes for OpenSSH**

<span id="page-14-3"></span>Administrators must use key formats and key sizes that are approved for FIPS 140-2. The following FIPS 140-2 approved key types and key sizes are supported in OpenSSH:

- ed25519
- For ssh-rsa, the following key sizes are supported:

1024 2048 3072

Use of a weak key can result in a failure in FIPS 140-2 mode as shown in the following example:

root@S12-91:~# **ssh -i rsa512 localhost**

 sign\_and\_send\_pubkey: signing failed: error:04066078:rsa routines:RSA\_EAY\_PRIVATE\_ENCRYPT:key size too small

For more information about FIPS 140-2, review the following:

- [Using a FIPS 140-2 Enabled System in Oracle Solaris 11.4](http://www.oracle.com/pls/topic/lookup?ctx=E37838-01&id=OSFIP)
- $\mathsf{ssh}(1)$  $\mathsf{ssh}(1)$  $\mathsf{ssh}(1)$
- $sshd(8)$  $sshd(8)$
- sshd\_config(5) and ssh\_config(5) man pages, viewed with the man command

# <span id="page-15-2"></span><span id="page-15-0"></span>**Sharing .ssh/config Files Between Multiple Oracle Solaris Releases**

If your home directory is on a network, you can share the  $\sim$ /.ssh/config file among multiple systems, even if those systems are running different Oracle Solaris releases or different Secure Shell implementations. However, Secure Shell implementations might not recognize all the configuration options from different Secure Shell implementations. In some cases, Secure Shell implementations might not recognize configuration options from different versions of the same Secure Shell implementation.

When the Secure Shell configuration options cannot be recognized by the different systems on the network, you can modify the ssh\_config files to ignore unrecognized options, thus enabling use of the shared ~/.ssh/config file among multiple systems.

# <span id="page-15-1"></span>**Ignore Keywords in Secure Shell**

<span id="page-15-3"></span>Two keywords, IgnoreUnknown and IgnoreIfUnknown, can be used to ignore Secure Shell configuration keywords that are unrecognized among multiple systems. The IgnoreUnknown keyword is available in OpenSSH and the IgnoreIfUnknown keyword is available in legacy SunSSH releases.

Both IgnoreUnknown and IgnoreIfUnknown specify a comma-separated list of ssh\_config keywords, which, if unknown to the ssh program, are ignored by Secure Shell. However, the OpenSSH IgnoreUnknown keyword applies only to unknown keywords that follow it in the configuration file, while IgnoreIfUnknown applies to the entire configuration file.

The following table identifies the Secure Shell implementations in each Oracle Solaris release and the Ignore keywords that are available in each implementation.

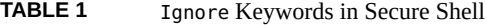

<span id="page-16-1"></span>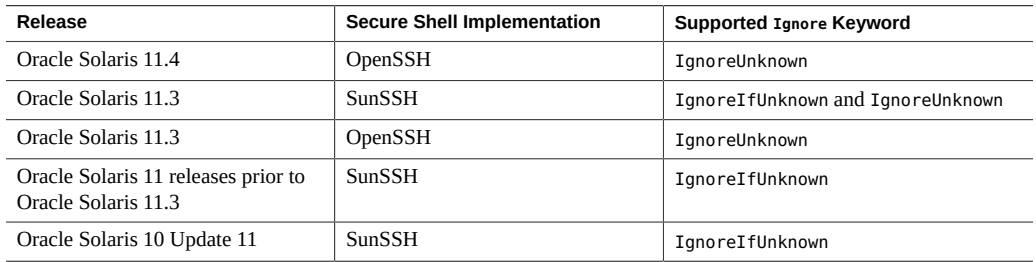

The following releases do not support the Ignore keywords and cannot be included as part of a shared Secure Shell configuration over a network.

- Oracle Solaris 9
- Oracle Solaris 10 prior to Update 11
- OpenSSH 6.2 and older OpenSSH versions

# <span id="page-16-0"></span>**Ignoring Secure Shell Keywords to Enable Interoperability**

<span id="page-16-2"></span>If your ~/.ssh/config file is on a network whose systems run different implementations of Secure Shell, you can enable the Secure Shell configuration keywords to work by adding the IgnoreUnknown and IgnoreIfUnknown keywords to the file.

**Note -** All systems must be able to use at least one of the Ignore keywords as listed in [Table 1,](#page-16-1) "Ignore [Keywords in Secure Shell," on page 17](#page-16-1).

**EXAMPLE 2** Sharing a Secure Shell Configuration Across Releases That Support Different Keywords

This example shows how to use the HostBasedKeyTypes keyword that was introduced in OpenSSH 6.8. The users are on a network where some systems are running a release of Secure Shell that does not support this keyword.

Add the following entries to the ssh\_config file:

---

IgnoreUnknown HostBasedKeyTypes,IgnoreIfUnknown IgnoreIfUnknown HostBasedKeyTypes,IgnoreUnknown

```
HostBasedKeyTypes ssh-rsa-cert-v01@openssh.com, ssh-rsa
---
```
You add both the Ignore keywords to enable all Secure Shell implementations to communicate. For more information, use the man to view the ssh\_config(5) man page.

# <span id="page-17-2"></span><span id="page-17-0"></span>**GSS-API Authentication in Secure Shell**

To use GSS-API authentication in Secure Shell, the server must have GSS-API acceptor credentials and the client must have GSS-API initiator credentials. Support is available for mech\_krb5.

For mech krb5, the server has GSS-API acceptor credentials when the host principal that corresponds to the server has a valid entry in /etc/krb5/krb5.keytab.

The client has initiator credentials for mech krb5 if one of the following has been done:

- The kinit command has been run.
- The pam krb5 module is used in the pam.conf file.

See also ["Per-Session GSS-API Credentials" on page 18.](#page-17-1) For more information about [mech](http://www.oracle.com/pls/topic/lookup?ctx=E88353-01&id=REFMAN5mech-5)anisms, see the  $mech(5)$  man page.

# <span id="page-17-1"></span>**Per-Session GSS-API Credentials**

<span id="page-17-3"></span>Oracle Solaris supports per-session GSS-API credentials. The sshd\_config file contains the option, GSSAPIUseDefaultCCache. By default, this option is set to yes.

The default behavior is the following:

- Delegated credentials are stored in the default credential cache
- KRB5CCNAME is not set
- The credentials are not deleted when the session ends

When you change this value to no, you create per-session credentials:

■ Delegated credentials are stored in a per-session credential cache in /tmp/ krb5cc\_uid\_*XXXXXX*

The file path is created using a random pattern.

■ KRB5CCNAME points to the cache file path.

■ If the GSSAPICleanupCredentials variable is set to the default value of yes, the credential cache is destroyed upon logout. This variable is in the sshd\_config file.

For more information, use the man command to view the sshd config(5) man page.

# <span id="page-18-2"></span><span id="page-18-0"></span>**Security Considerations in Secure Shell**

Consider the following security issues when configuring Secure Shell:

Protect the /etc/ssh/ssh\_known\_hosts file.

Each host that needs to communicate securely with another host must have the server's public key stored in the local host's /etc/ssh/ssh\_known\_hosts file. Although a script could be used to update the /etc/ssh/ssh\_known\_hosts files, such a practice is heavily discouraged because a script opens a major security vulnerability.

The /etc/ssh/ssh\_known\_hosts file should be distributed only by a secure mechanism as follows:

- Over a secure connection, such as Secure Shell, IPsec, or Kerberized ftp from a known and trusted system
- At system install time

To avoid the possibility of an intruder gaining access by inserting bogus public keys into a known hosts file, you should use a known and trusted source of the ssh known hosts file. The ssh known hosts file can be distributed during installation. Later, scripts that use the scp command can be used to copy the latest version.

Use the man command to view the ssh config(5) man page.

■ Use the DisableBanner keyword with caution.

Do not disable the default banner message without careful planning in accordance with your company's security policies. For example, you might disable the banner for repeated logins within an internal network, while maintaining the default banner for connections from outside the company, if that is consistent with your company's security policies.

# <span id="page-18-1"></span>**Configuring Secure Shell**

Secure Shell is configured at installation. The following tasks are provided for convenience or to highlight security issues.

- ["How to Set Up Host-Based Authentication for Secure Shell" on page 20](#page-19-0)
- ["How to Create an Isolated Directory for](#page-24-0) sftp Files" [on page 25](#page-24-0)

Procedures that regular users can perform are in ["Using Secure Shell" on page 26.](#page-25-0)

# <span id="page-19-1"></span><span id="page-19-0"></span>**How to Set Up Host-Based Authentication for Secure Shell**

The following procedure sets up a public key system where the client's public key is used for authentication on the Secure Shell server. The user must also create a public/private key pair.

In the procedure, the terms *client* and *local host* refer to the system where a user types the ssh command. The terms *server* and *remote host* refer to the system that the client is trying to reach.

**Before You Begin** You must assume the root role. For more information, see ["Using Your Assigned](http://www.oracle.com/pls/topic/lookup?ctx=E37838-01&id=OSSUPrbactask-28) Administrative Rights" in *[Securing Users and Processes in Oracle Solaris 11.4](http://www.oracle.com/pls/topic/lookup?ctx=E37838-01&id=OSSUPrbactask-28)*.

#### **1. On the client, enable host-based authentication.**

In the client configuration file, /etc/ssh/ssh\_config, add the following entry:

HostbasedAuthentication yes

For the syntax of the file, use the man command to view the ssh\_config(5) man page.

**2. On the Secure Shell server, enable host-based authentication.**

In the server configuration file, /etc/ssh/sshd\_config, add the same entry:

HostbasedAuthentication yes

**3. On the server, either you or the user should configure a file that enables the client to be recognized as a trusted host.**

For more information, see the FILES section of the [sshd](http://www.oracle.com/pls/topic/lookup?ctx=E88353-01&id=REFMAN8sshd-8)(8) man page.

If you are doing the configuration, add the client as an entry to the server's **/etc/ssh/shosts.equiv file.**

*client-host*

If your users are doing the configuration, they should add an entry for the **client to their ~/.shosts file on the server.**

*client-host*

**4. On the server, ensure that the sshd daemon can access the list of trusted hosts.**

Set IgnoreRhosts to no in the /etc/ssh/sshd\_config file.

## sshd\_config IgnoreRhosts no

- **5. Ensure that users of Secure Shell at your site have accounts on both hosts.**
- **6. Put the client's public key on the server by using one of the following methods:**
	- Modify the sshd\_config<sup>rie</sup> on the server, then instruct your users to add the **client's public host keys to their ~/.ssh/known\_hosts file.**

## sshd\_config IgnoreUserKnownHosts no

For user instructions, see ["How to Generate a Public/Private Key Pair for Use With Secure](#page-26-0) [Shell" on page 27](#page-26-0).

#### ■ **Copy the client's public key to the server.**

The host keys are stored in the /etc/ssh directory. The keys are typically generated by the sshd daemon on first boot.

#### **a. Add the key to the /etc/ssh/ssh\_known\_hosts file on the server.**

On the client, type the following command on one line with no backslash.

# **cat /etc/ssh/ssh\_host\_rsa\_key.pub | ssh** *RemoteSys* **\ 'cat >> /etc/ssh/ssh\_known\_hosts && echo "Host key copied"'**

**Note -** If host keys are missing from the server, using Secure Shell generates an error message similar to the following:

Client and server could not agree on a key exchange algorithm: client "diffie-hellman-group-exchange-sha256,diffie-hellman-groupexchange-sha1,diffie-hellman-group14-sha1,diffie-hellman-group1-sha1", server "gss-group1-sha1-toWM5Slw5Ew8Mqkay+al2g==". Make sure host keys are present and accessible by the server process. See sshd\_config(5) description of "HostKey" option.

#### **b. When you are prompted, supply your login password.**

When the file is copied, the message "Host key copied" is displayed.

#### **c. Prepend** *RemoteHost* **to the copied entry in the ssh\_known\_hosts file.**

Each line in the /etc/ssh/ssh\_known\_hosts file consists of fields that are separated by spaces:

*hostnames algorithm-name publickey comment*

Place *RemoteHost* in the *hostnames* field.

## /etc/ssh/ssh\_known\_hosts File *RemoteHost <copied entry>*

#### **Example 3** Setting Up Host-based Authentication

In the following example, each host is configured as a server and as a client. A user on either host can initiate an ssh connection to the other host. The following configuration makes each host a server and a client:

■ On each host, the Secure Shell configuration files contain the following entries:

```
## /etc/ssh/ssh_config
HostbasedAuthentication yes
#
## /etc/ssh/sshd_config
HostbasedAuthentication yes
IgnoreRhosts no
```
On each host, the shosts.equiv file contains an entry for the other host:

```
## /etc/ssh/shosts.equiv on system2
system1
```

```
## /etc/ssh/shosts.equiv on system1
system2
```
■ The public key for each host is in the /etc/ssh/ssh\_known\_hosts file on the other host:

```
## /etc/ssh/ssh known hosts on system2
... system1
```
## /etc/ssh/ssh\_known\_hosts on system1 ... system2

■ Users have an account on both hosts. For example, the following information would appear for user Jane Doe:

```
## /etc/passwd on system1
jdoe:x:3111:10:J Doe:/home/jdoe:/bin/sh
```

```
## /etc/passwd on system2
jdoe:x:3111:10:J Doe:/home/jdoe:/bin/sh
```
# <span id="page-22-0"></span>**How to Set Up Secure Shell User Authentication From Public Keys Stored in LDAP**

The following procedure enables the user's public key to be retrieved from the LDAP server. The user must have a public/private key pair.

<span id="page-22-1"></span>**Before You Begin** You have configured LDAP as the system name service for user accounts. For information, see the ldapclient(8) man page.

> You must assume the root role. For more information, see ["Using Your Assigned](http://www.oracle.com/pls/topic/lookup?ctx=E37838-01&id=OSSUPrbactask-28) Administrative Rights" in *[Securing Users and Processes in Oracle Solaris 11.4](http://www.oracle.com/pls/topic/lookup?ctx=E37838-01&id=OSSUPrbactask-28)*.

#### **1. Modify the Secure Shell server with two new keywords.**

Add the AuthorizedKeysCommand and AuthorizedKeysCommandUser entries to the /etc/ssh/ sshd\_config configuration file. For example:

```
#
 # This is the sshd server system-wide configuration file. See
 # sshd_config(5) for more information.
 #
 ...
 AuthorizedKeysCommand /usr/lib/ssh/ssh-pubkey-ldap
 AuthorizedKeysCommandUser daemon
```
**Note -** In configurations where read access to the LDAP server is tightly controlled, you might need to specify root rather than daemon as the value of AuthorizedKeysCommandUser.

If a key supplied by the AuthorizedKeysCommand keyword does not successfully authenticate the user, then public key authentication continues by using the usual AuthorizedKeysFile setting or the default keys files. For more information, see the ssh-pubkey-ldap(8) man page.

#### **2. Modify the LDAP server to accept user queries from the Secure Shell server.**

#### **a. Make sure that your LDAP configuration file includes entries that enable connections from Secure Shell.**

Your /etc/openldap/ldap.conf file must point to the appropriate LDAP servers. Also, your OpenSSH server must be a client of those LDAP systems. For example:

```
#
# LDAP Defaults
#
...
```
BASE dc=example,dc=com URI ldap://ldap.example.com

#### **b. Add the following sshPublicKey entries to the /etc/openldap/slapd.conf file.**

```
-------------------------------------- # octetString SYNTAX
 attributetype (
  1.3.6.1.4.1.24552.500.1.1.1.13 NAME 'sshPublicKey' DESC
  'MANDATORY: OpenSSH Public key' EQUALITY
  octetStringMatch SYNTAX 1.3.6.1.4.1.1466.115.121.1.40 )
 # printableString SYNTAX yes|no
 objectclass ( 
  1.3.6.1.4.1.24552.500.1.1.2.0 
  NAME 'ldapPublicKey'
  SUP top 
  AUXILIARY
  DESC 'MANDATORY: OpenSSH LPK objectclass'
  MUST uid
  MAY sshPublicKey )
```
sshPublicKey is the name of the default ssh public key attribute name for the LDAP schema.

**Tip -** If your OpenLDAP server already has an LDAP public key object and an attribute name is defined, then create an attribute alias from its name to sshPublicKey.

#### **c. Restart slapd to load the changes.**

\$ **svcadm restart slapd**

#### **3. Add users' public keys to their LDAP attributes.**

For example, add jdoe's Secure Shell public key to the LDAP server:

#### **a. Create an LDIF file called jdoe\_publickey.ldif with the following content:**

```
dn: cn=jdoe,ou=People,dc=oracle,dc=com
changeType: modify
add: objectClass
objectClass: ldapPublicKey
-
add: sshPublicKey
```
ssh-rsa AAAAB3N*Key* jdoe@example.com

#### **b. Add the LDIF file to the LDAP server configuration.**

Use the LDAP protocol that connects you to your OpenLDAP server, in this instance, ldap://:

\$ **ldapmodify -a -x -D "cn=admin,dc=example,dc=com" -w <password> -H \ ldap:// -f jdoe\_publickey.ldif**

- **4. (Optional) Test that jdoe can successfully authenticate to Secure Shell.**
	- **a. On the user's system, ensure that the public key for LDAP is not present in the user's authorized\_keys file.**
		- # **mv /home/jdoe/.ssh/authorized\_keys /home/jdoe/.ssh/dontuse\_authorized\_keys**
	- **b. Test jdoe's Secure Shell connection.**

jdoe\$ **ssh**

# <span id="page-24-0"></span>**How to Create an Isolated Directory for sftp Files**

This procedure configures an sftponly directory that you create specifically for sftp transfers. Users cannot see any files or directories outside this directory.

<span id="page-24-1"></span>**Before You Begin** You must assume the root role. For more information, see ["Using Your Assigned](http://www.oracle.com/pls/topic/lookup?ctx=E37838-01&id=OSSUPrbactask-28) Administrative Rights" in *[Securing Users and Processes in Oracle Solaris 11.4](http://www.oracle.com/pls/topic/lookup?ctx=E37838-01&id=OSSUPrbactask-28)*.

**1. On the Secure Shell server, create the isolated directory as a chroot environment.**

```
# groupadd sftp
# useradd -m -G sftp -s /bin/false sftponly
# chown root:root /export/home/sftponly
# mkdir /export/home/sftponly/WWW
# chown sftponly:staff /export/home/sftponly/WWW
```
In this configuration, /export/home/sftonly is the chroot directory that only the root account has access to. Users have write permission to the sftponly/WWW subdirectory.

#### **2. Still on the server, configure a Match block for the sftp group.**

In the /etc/ssh/sshd\_config file, locate the sftp subsystem entry and modify the file as follows:

# **pfedit /etc/ssh/sshd\_config**

...

```
## Match Group for Subsystem
## At end of file, to follow all global options
Match Group sftp
ChrootDirectory %h
ForceCommand internal-sftp
AllowTcpForwarding no
```
You can use the following variables to specify the chroot path:

- %h Specifies the home directory.
- %u Specifies the username of the authenticated user.
- $\frac{1}{8}$  Escapes the % sign.

#### **3. On the client, verify that the configuration works correctly.**

The files in your chroot environment might be different.

```
root@client:~# ssh sftponly@server
This service allows sftp connections only.
Connection to server closed. No shell access, sftp is enforced.
root@client:~# sftp sftponly@server
sftp> pwd sftp access granted
Remote working directory: / chroot directory looks like root directory
sftp> ls
WWW local.cshrc local.login local.profile
sftp> get local.cshrc
Fetching /local.cshrc to local.cshrc
/local.cshrc 100% 166 0.2KB/s 00:00 user can read contents
sftp> put /etc/motd
Uploading /etc/motd to /motd
Couldn't get handle: Permission denied user cannot write to / directory
sftp> cd WWW
sftp> put /etc/motd
Uploading /etc/motd to /WWW/motd
/etc/motd 100% 118 0.1KB/s 00:00 user can write to WWW directory
sftp> ls -l
-rw-r--r-- 1 101 10 118 Jul 20 09:07 motd successful transfer
sftp>
```
## <span id="page-25-1"></span><span id="page-25-0"></span>**Using Secure Shell**

The following user tasks are provided for convenience or to highlight security issues.

■ ["How to Generate a Public/Private Key Pair for Use With Secure Shell" on page 27](#page-26-0)

- ["How to Remotely Administer ZFS With Secure Shell" on page 29](#page-28-0)
- ["How to Set Up Default Secure Shell Connections to Hosts Outside a](#page-30-0) [Firewall" on page 31](#page-30-0)

# <span id="page-26-0"></span>**How to Generate a Public/Private Key Pair for Use With Secure Shell**

Users must generate a public/private key pair when their site implements host-based authentication or user public-key authentication. For additional options, see the [ssh-keygen](http://www.oracle.com/pls/topic/lookup?ctx=E88353-01&id=REFMAN1ssh-keygen-1)(1) man page.

<span id="page-26-1"></span>**Before You Begin** Ask your system administrator whether host-based authentication is configured.

#### **1. Start the key generation program.**

```
mySystem$ ssh-keygen -t rsa
Generating public/private rsa key pair.
...
```
where -t is the type of algorithm, either rsa, dsa, or rsa1.

#### **2. Specify the path to the file that will hold the key.**

By default, the file name id\_rsa, which represents an RSA v2 key, appears in parentheses. You can select this file by pressing the Return key or provide an alternative file name.

Enter file in which to save the key (/home/*username*/.ssh/id\_rsa): *<Press Return>*

The file name of the public key is created automatically by appending the string .pub to the name of the private key file.

#### **3. Type a passphrase for using your key.**

This passphrase is used for encrypting your private key. A null entry is *strongly discouraged*. Note that the passphrase is not displayed when you type it in.

Enter passphrase (empty for no passphrase): *passphrase*

#### **4. Retype the passphrase to confirm it.**

Enter same passphrase again: *passphrase* Your identification has been saved in /home/*username*/.ssh/id\_rsa Your public key has been saved in /home/*username*/.ssh/id\_rsa.pub The key fingerprint is:

0e:fb:3d:57:71:73:bf:58:b8:eb:f3:a3:aa:df:e0:d1 *username*@mySystem

#### **5. Check that the path to the key file is correct.**

\$ **ls ~/.ssh** id\_rsa id\_rsa.pub

At this point, you have created a public/private key pair.

#### **6. Log in to the remote host.**

Choose one of the following login steps based on your site's authentication method.

- **For host-based authentication, copy the local host's public key to the remote host.**
	- **a. Type the following command on one line with no backslash.**

```
$ cat /etc/ssh/ssh_host_rsa_key.pub | ssh RemoteSys \
'cat >> ~/.ssh/known_hosts && echo "Host key copied"'
```
**b. When you are prompted, supply your login password.**

```
Enter password: password
Host key copied
$
```
You can now log in to the remote host.

- **For user authentication with public keys, populate your authorized keys file on the remote host.**
	- **a. Copy your public key to the remote host.**

Type the following command on one line with no backslash.

mySystem\$ **cat ~/.ssh/id\_rsa.pub | ssh myRemoteSys \ 'cat >> ~/.ssh/authorized\_keys && echo "Key copied"'**

**b. When you are prompted, supply your login password.**

Enter password: *password* Key copied mySystem\$

**7. (Optional) Avoid future prompting for passphrases.**

See the [ssh-agent](http://www.oracle.com/pls/topic/lookup?ctx=E88353-01&id=REFMAN1ssh-agent-1) $(1)$  and [ssh-add](http://www.oracle.com/pls/topic/lookup?ctx=E88353-01&id=REFMAN1ssh-add-1) $(1)$  man pages.

# <span id="page-28-0"></span>**How to Remotely Administer ZFS With Secure Shell**

By default, the root role cannot log in remotely with Secure Shell. Historically, root has used Secure Shell for important tasks, such as sending ZFS pool data to storage on a remote system. In this procedure, the root role creates a user who can act as a remote ZFS administrator.

<span id="page-28-1"></span>**Before You Begin** You must assume the root role. For more information, see ["Using Your Assigned](http://www.oracle.com/pls/topic/lookup?ctx=E37838-01&id=OSSUPrbactask-28) Administrative Rights" in *[Securing Users and Processes in Oracle Solaris 11.4](http://www.oracle.com/pls/topic/lookup?ctx=E37838-01&id=OSSUPrbactask-28)*.

#### **1. Create the user on both systems.**

For example, create the zfsroot user and provide a password.

```
source # useradd -c "Remote ZFS Administrator" -u 1201 -d /home/zfsroot zfsroot
source # passwd zfsroot
New Password: password
Re-enter new password: password
passwd: password successfully changed for zfsroot
#
dest # useradd -c "Remote ZFS Administrator" -u 1201 -d /home/zfsroot zfsroot
dest # passwd zfsroot
...
```
The zfsroot user must be identically defined on both systems.

**2. On both systems, assign the ZFS File Management rights profile to zfsroot.**

```
source # usermod -P +'ZFS File System Management' -S files zfsroot
dest # usermod -P +'ZFS File System Management' -S files zfsroot
```
**3. Verify that zfsroot on the destination system is assigned the rights profile.**

```
dest # profiles zfsroot
zfsroot:
ZFS File System Management
Basic Solaris User
All
```
**4. Create the user's key pair for Secure Shell authentication.**

The key pair is created on the source system. Then, the public key is copied to the zfsroot user on the destination system.

**a. Generate the key pair and put it in the file id\_migrate.**

```
# ssh-keygen -t rsa -P "" -f ~/id_migrate
Generating public/private rsa key pair.
Your identification has been saved in /root/id migrate.
Your public key has been saved in /root/id_migrate.pub.
The key fingerprint is:
SHA256:BLNj0v9...izsQ cpltester@Local
The key's randomart image is:
+---[RSA 2048]----+
\begin{vmatrix} 0 & \cdot & -B \end{vmatrix}...
```
**b. Send the public part of the key pair to the destination system.**

```
# scp ~/id_migrate.pub zfsroot@dest:
The authenticity of host 'dest (192.0.2.126)' can't be established.
RSA key fingerprint is 44:37:ab:4e:b7:2f:2f:b8:5f:98:9d:e9:ed:6d:46:80.
Are you sure you want to continue connecting (yes/no)? yes
Warning: Permanently added 'dest,192.0.2.126' (RSA) to the list of known hosts.
Password:
id_migrate.pub 100% |*****************************| 399 00:00
```
**5. On the destination system, move the public part of the key pair to the private /home/zfsroot/.ssh directory.**

```
root@dest # su - zfsroot
Oracle Corporation SunOS 5.11 11.1 May 2012
zfsroot@dest $ mkdir -m 700 .ssh
zfsroot@dest $ cat id_migrate.pub >> .ssh/authorized_keys
```
**6. Verify that the configuration works.**

```
root@source# ssh -l zfsroot -i ~/id_migrate dest \
pfexec /usr/sbin/zfs snapshot zones@test
root@source# ssh -l zfsroot -i ~/id_migrate dest \
pfexec /usr/sbin/zfs destroy zones@test
```
**7. (Optional) Verify that you can create a snapshot and replicate the data.**

```
root@source# zfs snapshot -r rpool/zones@migrate-all
root@source# zfs send -rc rpool/zones@migrate-all | \
ssh -l zfsroot -i ~/id_migrate dest pfexec /usr/sbin/zfs recv -F zones
```
**8. (Optional) Remove the ability to use the zfsroot account for ZFS administration.**

```
root@dest# usermod -P -'ZFS File System Management' zfsroot
root@dest# su - zfsroot
zfsroot@dest# cp .ssh/authorized_keys .ssh/authorized_keys.bak
zfsroot@dest# grep -v root@source .ssh/authorized_keys.bak> .ssh/authorized_keys
```
# <span id="page-30-0"></span>**How to Set Up Default Secure Shell Connections to Hosts Outside a Firewall**

<span id="page-30-1"></span>You can use Secure Shell to make a connection from a host inside a firewall to a host outside the firewall. This task is done by specifying a proxy command for ssh either in a configuration file or as an option on the command line. For the command-line option, see [Example 4,](#page-31-0) ["Connecting to Hosts Outside a Firewall From the Secure Shell Command Line," on page](#page-31-0) [32](#page-31-0).

You can customize your ssh interactions through your own personal configuration file,  $\sim$  /. ssh/config, or you can use the settings in the administrative configuration file, /etc/ssh/ ssh config.

The files can be customized with two types of proxy commands. One proxy command is for HTTP connections. The other proxy command is for SOCKS5 connections. For more information, use the man command to view the ssh  $\tilde{\text{config}}(5)$  man page.

#### **1. Specify the proxy commands and hosts in a configuration file.**

Use the following syntax to add as many lines as you need:

```
[Host outside-host]
ProxyCommand proxy-command [-h proxy-server] \
[-p proxy-port] outside-host|%h outside-port|%p
```
Host *outside-host*

<span id="page-30-2"></span>Limits the proxy command specification to occasions when a remote host name is specified on the command line. If you use a wildcard for *outside-host*, you apply the proxy command specification to a set of hosts.

*proxy-command*

Specifies the proxy command.

The command can be either of the following:

■ /usr/lib/ssh/ssh-http-proxy-connect for HTTP connections

■ /usr/lib/ssh/ssh-socks5-proxy-connect for SOCKS5 connections

#### -h *proxy-server* and -p *proxy-port*

<span id="page-31-1"></span>These options specify a proxy server and a proxy port, respectively. If present, the proxies override any environment variables that specify proxy servers and proxy ports, such as HTTPPROXY, HTTPPROXYPORT, SOCKS5\_PORT, SOCKS5\_SERVER, and http\_proxy. The http\_proxy variable specifies a URL. If the options are not used, then the relevant environment variables must be set. For more information, see the [ssh-socks5-proxy](http://www.oracle.com/pls/topic/lookup?ctx=E88353-01&id=REFMAN1ssh-socks5-proxy-connect-1) $connect(1)$  $connect(1)$  and  $ssh$ -http-proxy-connect(1) man pages.

#### *outside-host*

Designates a specific host to connect to. Use the %h substitution argument to specify the host on the command line.

#### *outside-port*

Designates a specific port to connect to. Use the %p substitution argument to specify the port on the command line. By specifying %h and %p without using the Host *outside-host* option, the proxy command is applied to the host argument whenever the ssh command is invoked.

#### **2. Run Secure Shell, specifying the outside host.**

For example:

#### mySystem\$ **ssh myOutsideHost**

This command looks for a proxy command specification for myOutsideHost in your personal configuration file. If the specification is not found, then the command looks in the systemwide configuration file, /etc/ssh/ssh\_config. The proxy command is substituted for the ssh command.

#### <span id="page-31-2"></span><span id="page-31-0"></span>**Example 4** Connecting to Hosts Outside a Firewall From the Secure Shell Command Line

["How to Set Up Default Secure Shell Connections to Hosts Outside a Firewall" on page 31](#page-30-0) explains how to specify a proxy command in a configuration file. In this example, a proxy command is specified on the ssh command line.

\$ **ssh -o'Proxycommand=/usr/lib/ssh/ssh-http-proxy-connect \ -h myProxyServer -p 8080 myOutsideHost 22' myOutsideHost**

The -o option to the ssh command provides a command-line method of specifying a proxy command. This example command does the following:

Substitutes the HTTP proxy command for ssh

- Uses port 8080 and myProxyServer as the proxy server
- Connects to port 22 on myOutsideHost

# <span id="page-34-0"></span>Index

#### **A**

accessing remote systems, [10](#page-9-3) administering Secure Shell remote logins, [27](#page-26-1) ZFS remotely, [29](#page-28-1) algorithms in Secure Shell listing FIPS 140-2 approved, [15](#page-14-2) listing safe, [11](#page-10-1) authentication methods host-based in Secure Shell, [20](#page-19-1) users' Secure Shell public keys in LDAP, [23](#page-22-1) AuthorizedKeysCommand keyword, [13](#page-12-2) AuthorizedKeysCommandUser keyword, [13](#page-12-2)

## **C**

chroot environment environment variables in, [25](#page-24-1) sftp and, [25](#page-24-1) ciphers *See* algorithms in Secure Shell OpenSSL, [15](#page-14-2) commands sftp use, [25](#page-24-1) ssh-keygen use, [27](#page-26-1) configuration files sharing configuration between releases, [16,](#page-15-2) [17](#page-16-2) configuring chroot environment for sftp, [25](#page-24-1) host-based authentication for Secure Shell, [20](#page-19-1) LDAP for Secure Shell public keys, [23](#page-22-1) creating Secure Shell keys, [27](#page-26-1)

credentials GSS-API, [18](#page-17-2)

## **D**

defaults in Secure Shell OpenSSH, [10](#page-9-3) differences in Secure Shell *See* transition digests listing FIPS 140-2 approved, [15](#page-14-2)

## **E**

encrypting network traffic between hosts, [10](#page-9-3) encryption algorithms *See* algorithms in Secure Shell environment variables chroot environment and, [25](#page-24-1) overriding proxy servers and ports, [32](#page-31-1) /etc/ssh/ssh\_config file sharing configuration between releases, [16](#page-15-2), [17](#page-16-2) /etc/ssh/ssh\_known\_hosts file controlling distribution, [19](#page-18-2) secure distribution, [19](#page-18-2)

## **F**

FIPS 140-2 mode approved key formats and sizes, [15](#page-14-3) listing approved algorithms, [15](#page-14-2) FIPS 140-2 support OpenSSH, [14](#page-13-2) Secure Shell, [14](#page-13-2)

#### firewall systems outside connections with Secure Shell from command line, [32](#page-31-2) from configuration file, [31](#page-30-1) secure host connections, [31](#page-30-1)

## **G**

generating keys for Secure Shell, [27](#page-26-1) GSS-API credentials in Secure Shell, [18](#page-17-2) per-session credentials, [18](#page-17-3) GSSAPIUseDefaultCCache keyword, [18](#page-17-3)

## **H**

host-based authentication configuring in Secure Shell, [20](#page-19-1)

## **I**

IgnoreIfUnknown keyword, [16](#page-15-3) IgnoreUnknown keyword, [16](#page-15-3) interoperability Ignore keywords, [17](#page-16-2) isolated directory for sftp transfers, [25](#page-24-1)

## **K**

key exchange algorithms *See* algorithms in Secure Shell keys FIPS 140-2 approved formats and sizes, [15](#page-14-3) generating for Secure Shell, [27](#page-26-1) private, [15](#page-14-3) keywords IgnoreIfUnknown, [16](#page-15-3) IgnoreUnknown, [16](#page-15-3) storing public keys on LDAP, [13](#page-12-2) known\_hosts file

controlling distribution, [19](#page-18-2)

## **L**

LDAP server providing users' public keys for Secure Shell, [13](#page-12-3) sshPublicKey schema, [14](#page-13-3) storing public keys, [13](#page-12-3) listing FIPS 140-2 approved algorithms, [15](#page-14-2) safe algorithms, [11](#page-10-1)

## **M**

MACs listing FIPS 140-2 approved, [15](#page-14-2) listing safe, [11](#page-10-1) Match blocks chroot environment and, [25](#page-24-1) replacing TCP wrappers with, [12](#page-11-2) mech\_krb mechanism GSS-API credentials, [18](#page-17-2)

## **N**

new features OpenSSH differences from SunSSH, [10](#page-9-4) OpenSSH modifications in Oracle Solaris, [10](#page-9-4) Secure Shell, [9](#page-8-2)

## **O**

OpenSSH, [9](#page-8-3) *See also* Secure Shell getting user public keys from LDAP, [13](#page-12-3) Secure Shell default, [9](#page-8-2) openssh implementation, [9](#page-8-3) *See also* Secure Shell sole implementation of Secure Shell, [10](#page-9-5) **OpenSSL** ciphers available, [15](#page-14-2)

#### **P**

PEM key format converting to PKCS #8, [15](#page-14-3) PKCS #8 format FIPS 140-2 approved key format, [15](#page-14-3) PKCS #8 key format converting from PEM, [15](#page-14-3) protecting sftp transfer directory, [25](#page-24-1) public keys configuring for retrieval from LDAP server, [23](#page-22-1) generating public-private key pair, [27](#page-26-1) getting from LDAP server, [13](#page-12-3) keywords in sshd\_config file, [13](#page-12-2)

### **S**

secure connection across a firewall, [31](#page-30-1) Secure Shell administering ZFS, [29](#page-28-1) changes in current release, [9](#page-8-2) configuring chroot environment, [25](#page-24-1) connecting across a firewall, [31](#page-30-1) connecting outside firewall from command line, [32](#page-31-2) from configuration file, [31](#page-30-1) creating keys, [27](#page-26-1) defaults, [10](#page-9-3) description, [10](#page-9-3) FIPS 140-2 support, [14](#page-13-2) generating keys, [27](#page-26-1) OpenSSH and, [9](#page-8-2) Oracle Solaris modifications to OpenSSH, [10](#page-9-4) remote access protocol, [10](#page-9-3) user procedures, [26](#page-25-1) security across insecure network, [31](#page-30-1) considerations in Secure Shell, [19](#page-18-2) Secure Shell, [9](#page-8-3), [9](#page-8-2) sftp command isolated transfer directory and, [25](#page-24-1) ssh command

remotely administering ZFS, [29](#page-28-1) using a proxy command, [32](#page-31-2) ssh-keygen command using, [27](#page-26-1) sshd\_config file default algorithms, [11](#page-10-1) public keys from LDAP keywords, [13](#page-12-2) unsafe algorithms removed, [11](#page-10-1) SunSSH removed from Oracle Solaris, [10](#page-9-4) transition to OpenSSH, [11](#page-10-2)

#### **T TCP**

Match block replacement for wrapper, [12](#page-11-2) OpenSSH and no wrapper, [12](#page-11-2) transition to OpenSSH from SunSSH, [11](#page-10-2)

## **U**

users configuring host-based authentication, [20](#page-19-1) configuring Secure Shell public keys in LDAP, [23](#page-22-1) generating key pair for use with Secure Shell, [27](#page-26-1) procedures using Secure Shell, [26](#page-25-1) sshPublicKey LDAP schema, [14](#page-13-3)

#### **V**

variables for proxy servers and ports, [32](#page-31-1)

#### **W**

wildcard characters for chroot path, [25](#page-24-1) for hosts in Secure Shell, [31](#page-30-2)